Release notes

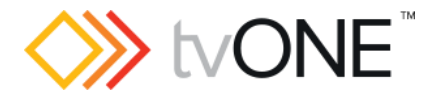

# CORIOgrapher v3.4.3.4

Released by: Neil Baptiste **Department of the Contract Contract Contract Contract Contract Contract Contract Contract Contract Contract Contract Contract Contract Contract Contract Contract Contract Contract Contract Contr** 

This software is for:

- Hardware: CORIOmaster2™ (CM2-547), CORIOmaster™ (C3-540), CORIOmaster™ mini (C3-510), CORIOmaster™ micro (C3-503), and CORIOview.
- Firmware [CORIOmaster2] : G502 or later
- **•** Firmware [CORIOmaster] : M412 or later
- **•** Firmware [CORIOview] : M409 or later
	- o use CORIOdiscover V1.7.2.5 or later to update to this firmware.
- Software: CORIOgrapher v3.4.3.4
- **P** For help with connecting, setting up, and using CORIOgrapher, see CORIOgrapher Help, or the Quick Start Guide that came in the box.

### Downloads

Download the latest firmware here: [tvone.com/firmware-updates](http://tvone.com/firmware-updates)

Download the latest control software here:

CORIOgrapher:<https://tvone.com/tech-support/software>

CORIOdiscover:<https://tvone.com/tech-support/software>

#### Previous releases

Read details on previous releases here:

<https://tvone.com/tech-support/software>

Contact us

[www.tvone.com](https://tvone-my.sharepoint.com/personal/dana_weaver_tvone_com/Documents/Product%20Manuals/tvONE%20Manuals/In%20Progress%20(Paul)/www.tvone.com)

tvONE NCSA North, Central and South America

Sales: [sales@tvone.com](mailto:sales@tvone.com) Support: [tech.usa@tvone.com](mailto:tech.usa@tvone.com) tvONE EMEA Europe, Middle East, Africa and Asia Pacific

 $\Box$  Sales: [sales.europe@tvone.com](mailto:sales.europe@tvone.com) Support: [tech.europe@tvone.com](mailto:tech.europe@tvone.com)

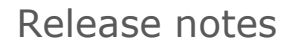

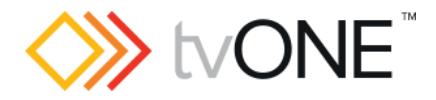

# CORIOgrapher v3.4.3.4

Released by: Neil Baptiste **Department of the Contract Contract Contract Contract Contract Contract Contract Contract Contract Contract Contract Contract Contract Contract Contract Contract Contract Contract Contract Contr** 

## [New Features]

- Added support for the 2K4In and 2K4Out cards for all C3 variants.
- Preset: Add preset into a specific location or next available.
	- o You can now select the location the preset will be added to.

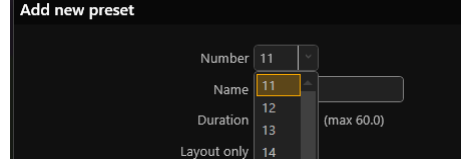

- Editor: Better videos for previewing.
	- $\circ$  We have updated the preview videos, so you now have 16 to pick from.
	- $\circ$  We have added thumbnails to the preview media selection to make it easier to find what you want.
	- o
	- o The ID and display name is taken from the media's file name in the applications PreviewAssets folder.
	- o NOTE: You may need to set your laptop 'Power mode' to 'Best performance' for smooth playback

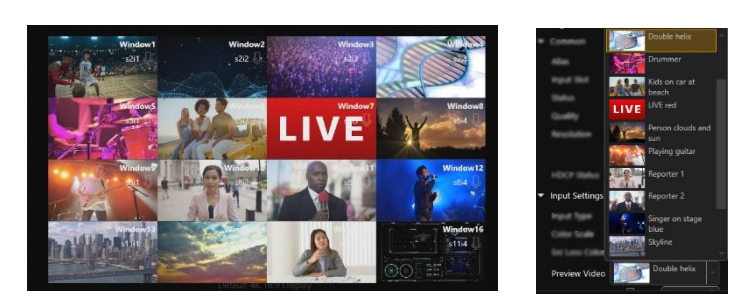

Fixed

• None

### **Notes**

#### Known Issues:

- If you are installing CORIOgrapher v3.x and already have CORIOgrapher v2.9 installed, then double clicking a CMC config file may still open in v2.9. If the CMC files do not automatically register them to v3.x You can change this by right-clicking the file, selecting "Open with…", and then choosing CORIOgrapher v3.x from the list.
- Encoder Manager dialog uses tabs and the tab default behavior changes the selected tab highlight when the mouse hovers over child items.
- Application Window title bar is not themed.
- Changing pixel clock on an active custom resolution has no effect.
- Canvas Cut-to-black will overwrite the current output cut-to-black and canvas audio mute values, which means the previous values cannot be restored.